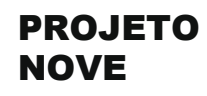

# PROJETO **PARAFUSO DE ARQUIMEDES** BONANZA

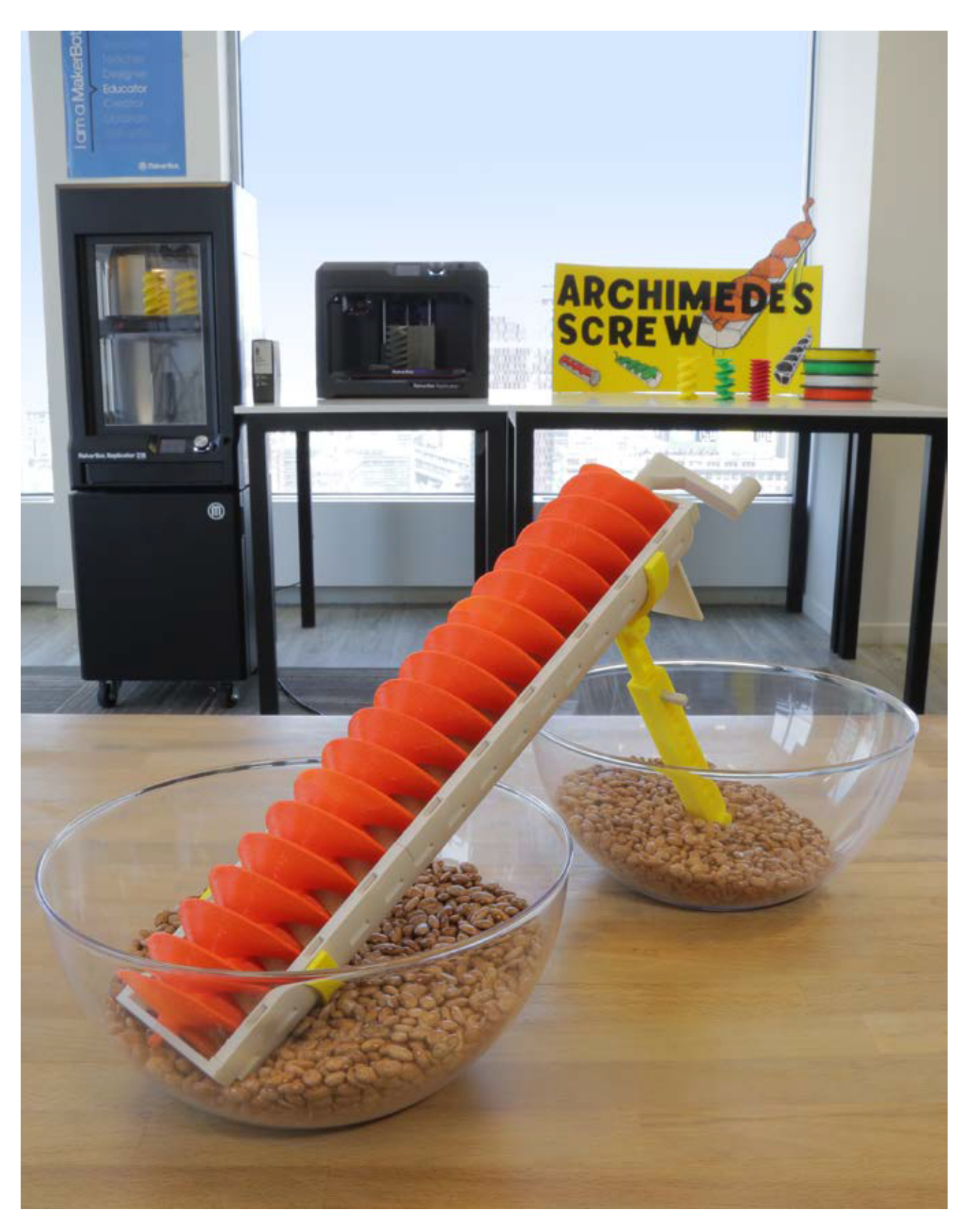

LINK: *thingiverse.com/thing:1769714* para acessar vídeos, manuseios e mais informações acesse o fórum no Thingiverse Educadores

### INFORMAÇÕES DO PROJETO

AUTOR MakerBot Learning *@makerbotlearning*

DISCIPLINA Engenharias

AUDIÊNCIA Grade Levels 9–12

DIFICULDADE Avançado

PRÉ-REQUISITOS Alguma experiência no Software Onshape

**DURAÇÃO** 10—12 Períodos de aula

GRUPOS 3–4 Grupos 6–7 Estudantes/Grupo

### MATERIAIS

2 Tigelas Grandes Cola Instantânea Pacote de grãos Fita dupla face Réguas ou paquímetros

### **SOFTWARE**

OnShape (web app)

### IMPRESSORAS APLICÁVEIS

Funciona bem com todas as impressoras 3D MakerBot Desktop

TEMPO DE IMPRESSÃO Prep: 65 hrs Aula: 25—30 hrs / Grupo

FILAMENTO CONSUMIDO

3–4 Rolos Grandes

"Este projeto trás à vida um projeto milenar utilizando tecnologia Moderna. Ainda que este projeto seja defnitivamente um investimento Em tempo de impressão e flamento, o projeto fnal obtido pelos Estudantes faz deste projeto um esforço válido, defnitivamente!"

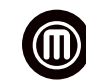

### – Aprendizagem MakerBot

### Resumo da lição

O parafuso de Arquimedes é um artefato cuja criação é atribuída a Arquimedes, um dos maiores cientistas de todos dos tempos, três séculos antes de Cristo. O dispositivo é usado sumamente para transportar água de regiões mais baixas à mais altas, seja para irrigação, prevenir alagamentos, e o mais interessante, é usado até hoje, em diversas aplicações.

Bem antes que motores elétricos fossem inventados, as pessoas tinham que se aproveitar das ferramentas disponíveis para tornar seu trabalho mais efciente. O parafuso de Arquimedes é um exemplo deste tipo de mecanismo. O projeto consiste basicamente de um parafuso (uma peça helicoidal), um tubo (completo ou parcial) e uma engrenagem, com os quais pode-se erguer água por uma inclinação muito mais facilmente que carregando-a. Todos os parafusos de Arquimedes têm os mesmo componentes, mas podem ter as mais distintas formas e geometrias de acordo com a sua aplicação. Veja alguns vídeos sobre o tema no post do Thingiverse Education (<http://www.thingiverse.com/thing:1769174>).

Neste projeto os alunos irão criar um parafuso de Arquimedes, ou modifcar um existente para transportar material e uma região mais baixa a outra, mais alta. O arquivo modelo incluído foi criado utilizando OnShape. A tarefa dos alunos é observar o modelo impresso, e criar um modelo mais efciente para atender à demanda exigida.

### OBJETIVOS DA APRENDIZAGEM

Após completarem este projeto, os alunos serão capazes de:

- › Discutir a historia do parafuso de Arquimedes
- › Aplicar princípios de engenharia para mecanismos simples
- › Compreender e aplicar os princípios do projeto paramétrico
- › Entender o impacto das alterações em projetos paramétricos

### PADRÕES NGSS

HS-PS3-3: Energia Projetar, construir e refinar um dispositivo que funcione sob condições para converter uma forma de energia em outra.

HS-ETS1-2: Projeto de Engenharia Projetar uma solução complexa para um problema do mundo real, através de dividí-lo em partes menores e mais gerenciáveis, que podem ser solucionados por engenharia.

HS-ETS1-4: Projeto de Engenharia Usar uma simulação computadorizadas Para modelar e medir o impacto de soluções propostas para problemas reais e Complexos do mundo real, com variados critérios e restrições nas alterações Dos sistemas e entre os sistemas relevantes para a resolução do problema.

## PREPARAÇÃO DO PROFESSOR (A)

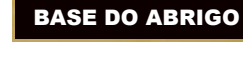

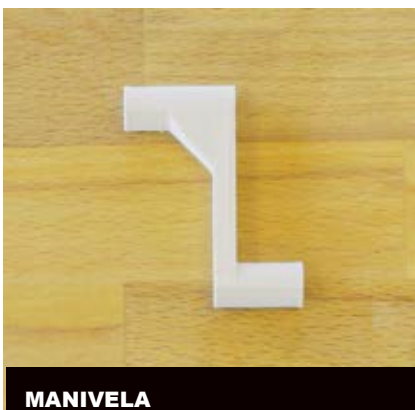

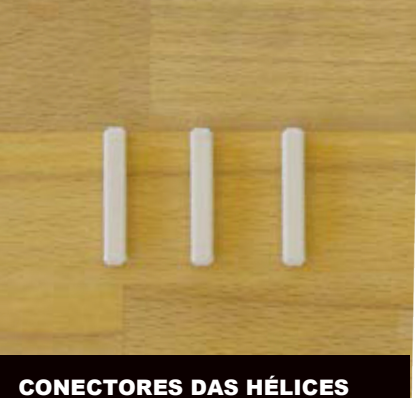

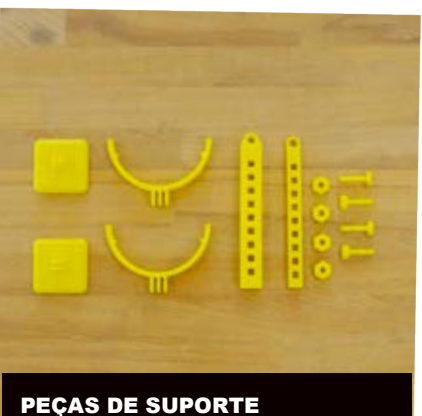

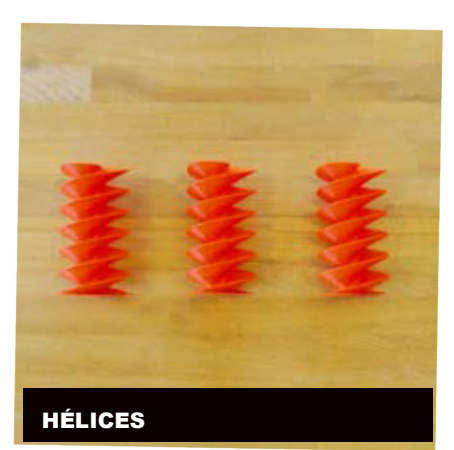

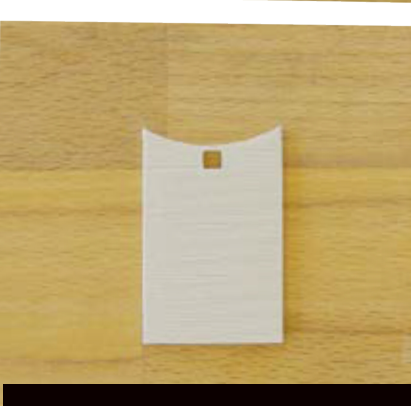

PLACA DE RESPINGOS

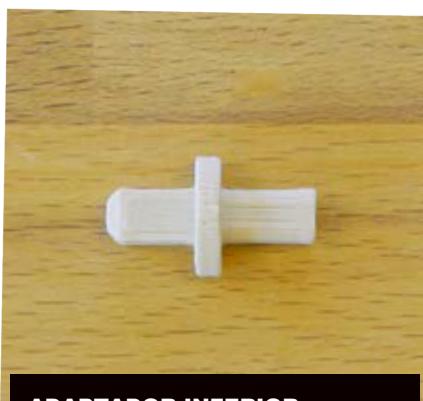

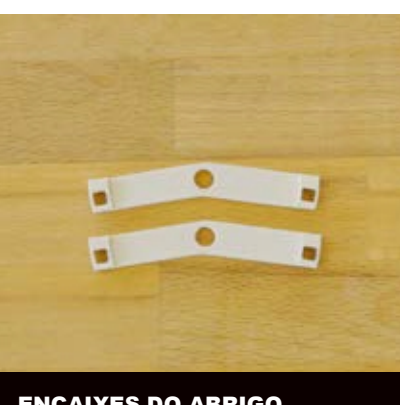

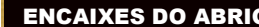

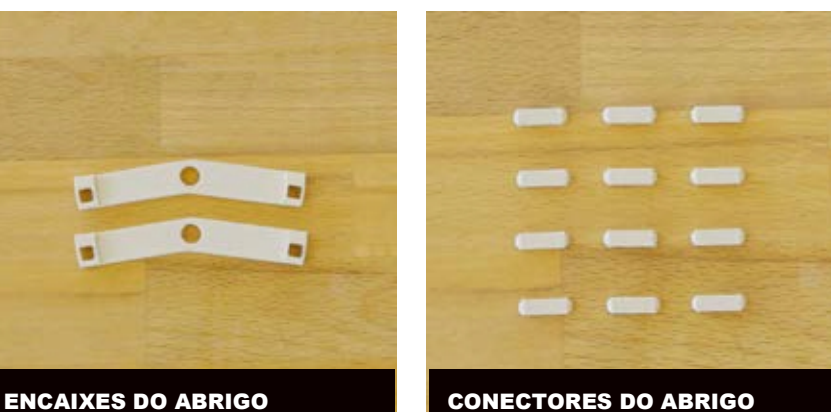

- › 2x Bases do suporte
- › 4x Parafusos e porcas (você pode Substituir por parafuso e porca real)
- › 12x Conectores do Abrigo (24x se for imprimir as peças de topo)
- › 4x Conectores das Hélices
- › 1x Placa de respingos
- › 3x Topos do Abrigo (opcional apenas Se desejar uma hélice fechada)

ADAPTADOR INFERIOR

### A. Modelos 3D disponíveis no Thingiverse:

Reserve-se ao menos uma Semana para impressão E montagem dos seguintes Componentes em quantidades Indicadas:

- › 3x Abrigo inferior
- › 3x Hélices
- › 1x Adaptador Inferior
- › 2x Encaixes do Abrigo
- › 1x Manivela
- › 2x Peças do suporte
- › 1x Barra suporte superior
- › 1x Barra suporte inferior

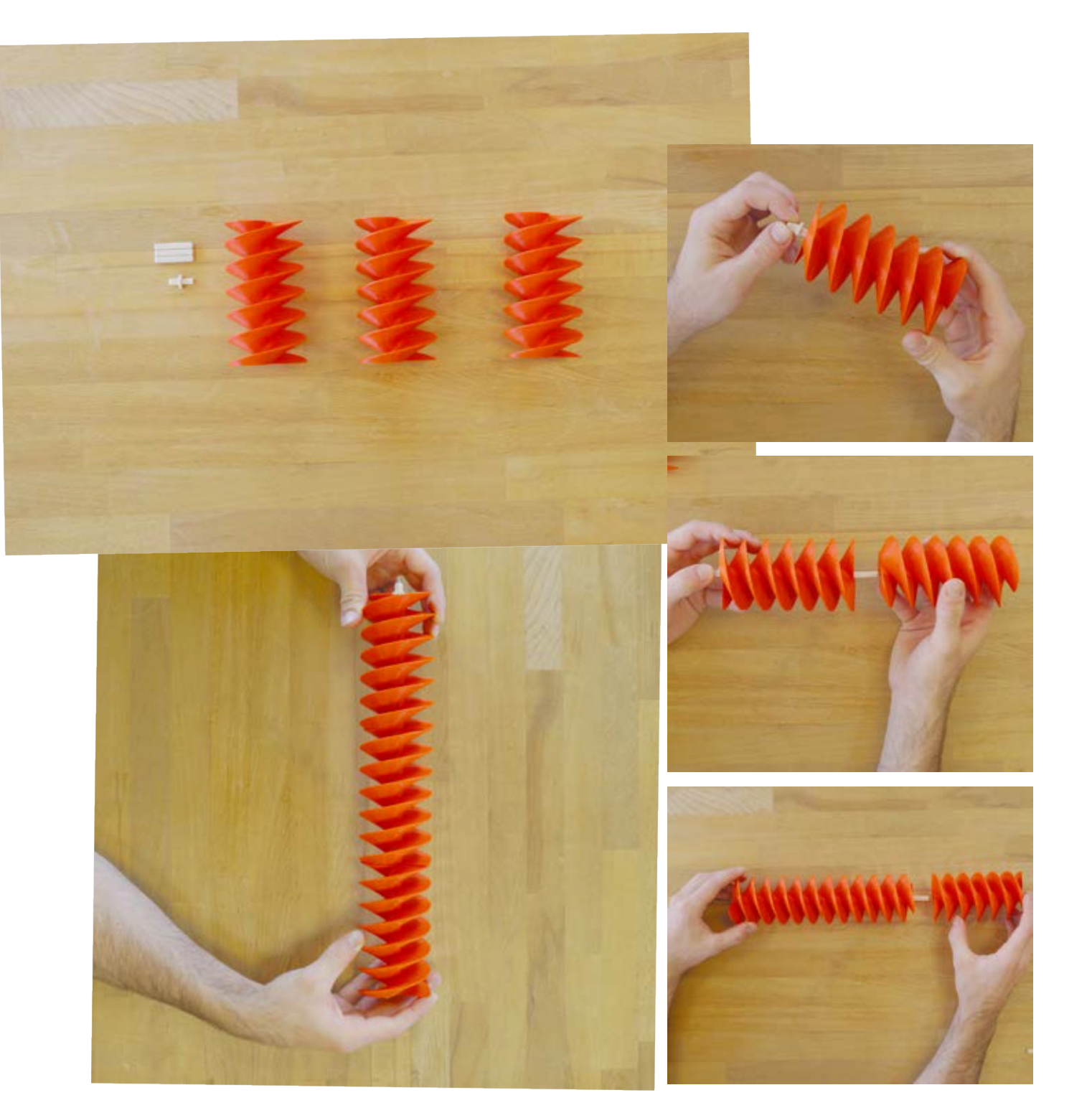

### Configuração da Impressora: Peças de Suporte

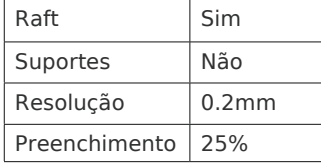

### Configuração da Impressora: Todas as demais peças

Raft Sim Suportes Não Resolução | 0.2mm Preenchimento 5%

### B. Montagem do parafuso:

Cole o Conector das hélices no furo ao topo de cada segmento (3x). Quando estiver seco, conecte as outras pontas das hélices, com cola, novamente.

Insira a parte quadrada do adaptador inferior à base do conjunto das hélices e cole-os para que se mantenham no lugar.

# PREPARAÇÃO DO PROFESSOR(A)

C. Montagem do abrigo: Insira e cole os abrigos Nos três furos ao fundo de cada peça. Cole então mais três pinos nas partes superiores.

- › Quando secar, cole os três segmentos Juntos.
- › Alinhe os encaixes do abrigo com os conectores dos mesmos. Ele vai na parte superior dos abrigos. E as pontas devem estar opostas às hélices. cole tudo para que se mantenham frme.
- › Alinhe a placa de respingos ao centro dos dos pinos, na parte superior do abrigo. E cole-o.
- › Por fm, insira o suporte da manivela nos conectores dos abrigos, mas não cole estas peças. Isto te

 permitirá remover o parafuso para demonstrações e para trocá-lo pelo modelo dos alunos.

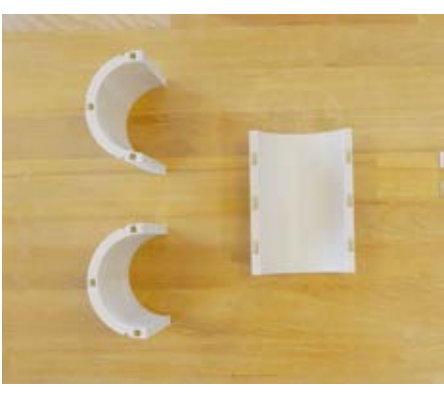

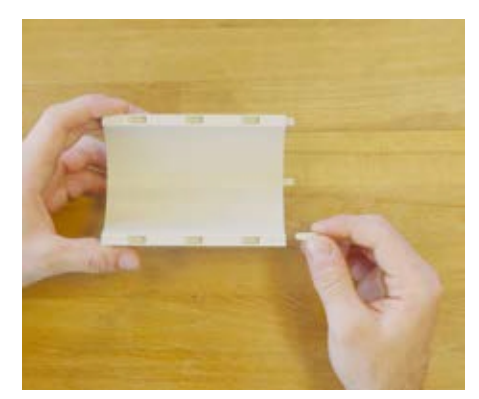

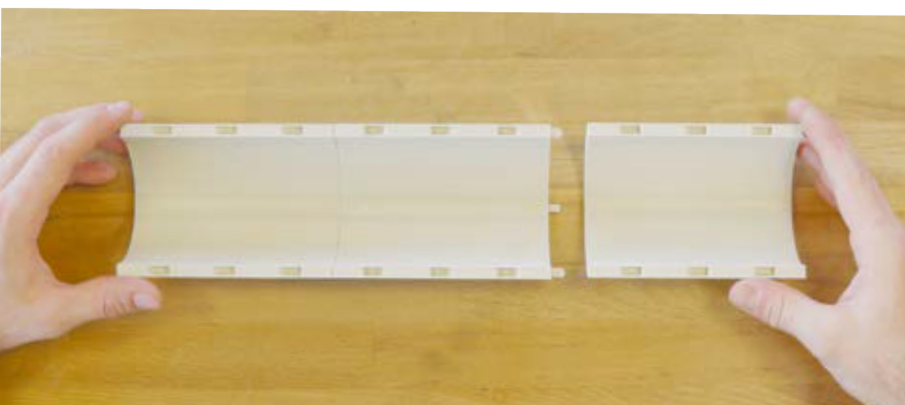

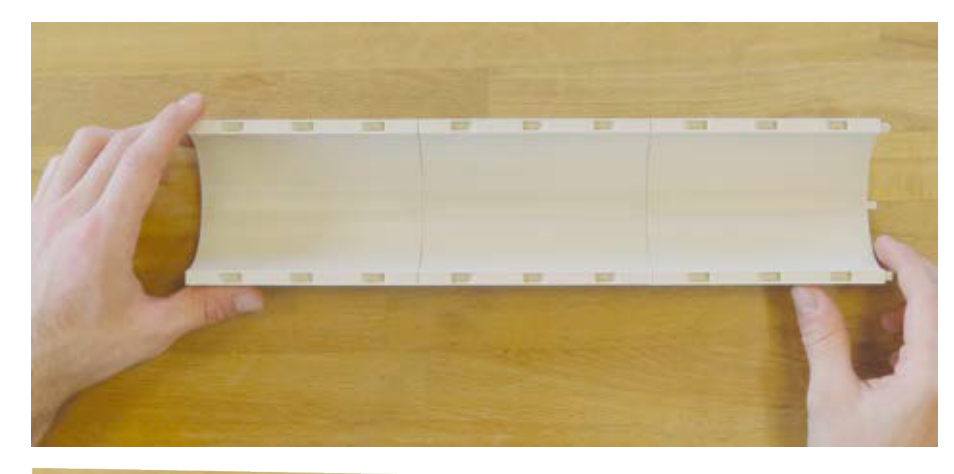

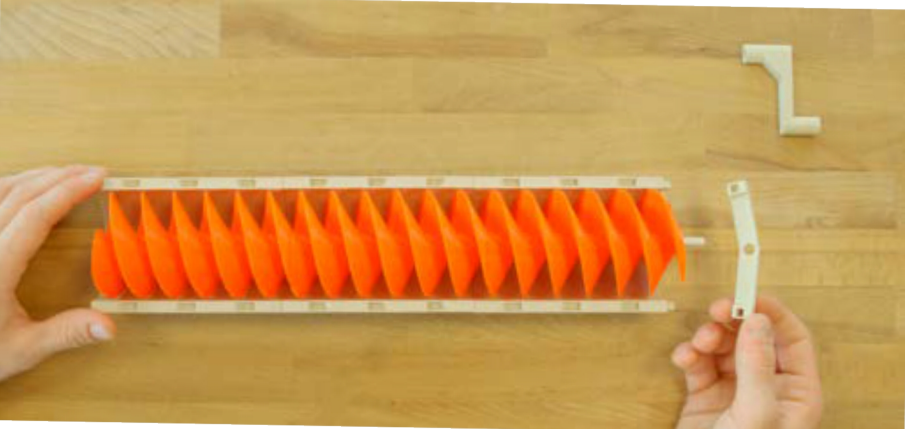

Nota: Não cole o topo do encaixe da manivela e do eixo das hélices – isto irá te permitir remover o parafuso central para demonstrações do funcionamento bem como, substituir o modelo original pela criação dos seus alunos.

PROJETO

# MAKERBOT EDUCADORES GUIA DE REFERÊNCIA PROJETO 09:PARAFUSO DE ARQUIMEDES **MAKERBOT EDUCADORES GUIA DE REFERÊNCIA**

### D. Montagem dos suportes:

- › Insira a base do suporte inferior na base do suporte, e alinhe os furos. insira um parafuso e trave-o com a porca para manter o conjunto unido.
- › Insira o topo do suporte na base do gancho, e alinhe os furos. Insira um parafuso e porca para manter as partes unidas.
- › Insira o gancho ao suporte e alinhe os furos. Mantenha a união com um parafuso e porca, frmemente travados.
- › Anexe a base do suporte, usando uma trava dupla

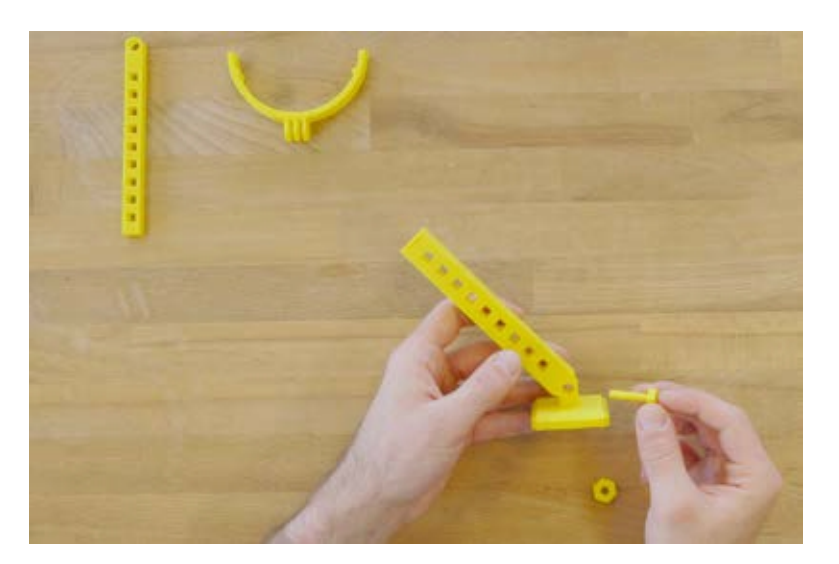

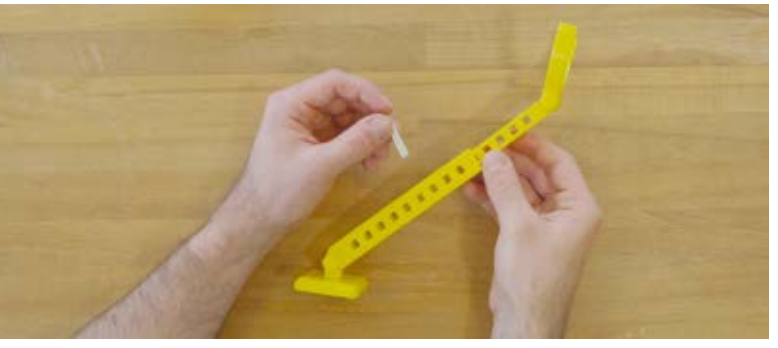

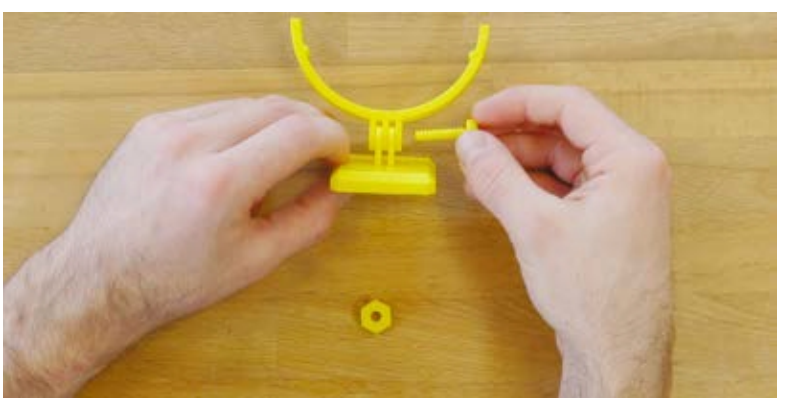

### E. Montagem Final:

- › Encaixe a montagem do abrigo ao gancho na porta do suporte.
- › Insira as hélices do parafuso no abrigo, cuidando de encaixar o fundo e o topo nos encaixes.
- › Posicione os encaixes do abrigo na parte superior do mesmo, deslizando-o suavemente sobre as lâminas das hélices, até tudo estar alinhado.
- › Finalmente, deslize a manivela sobre o conector nas hélices e preencha o vasilhame com seu material.

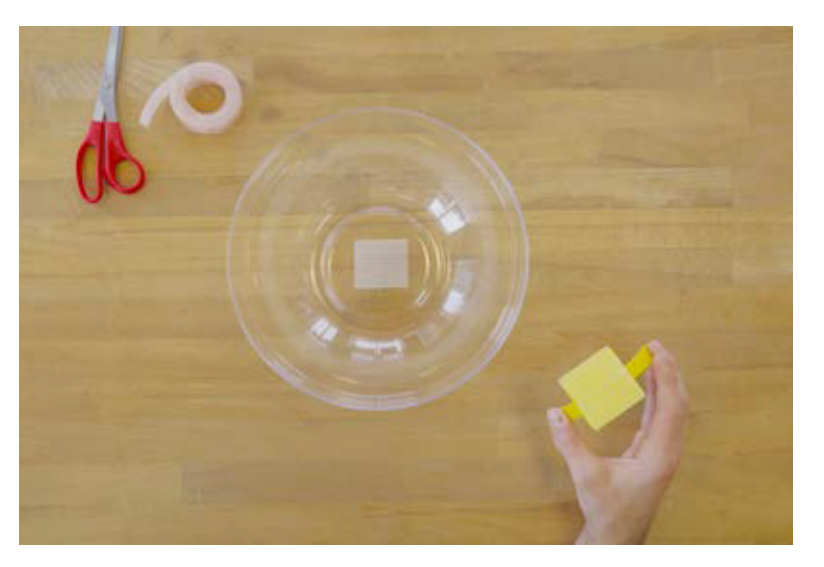

# PREPARAÇÃO DO PROFESSOR(A)

F. Demonstre o funcionamento do parafuso aos alunos. Explique que a tarefa deles será tornar este mecanismo mais eficiente, alterando as hélices, mas mantendo o abrigo.

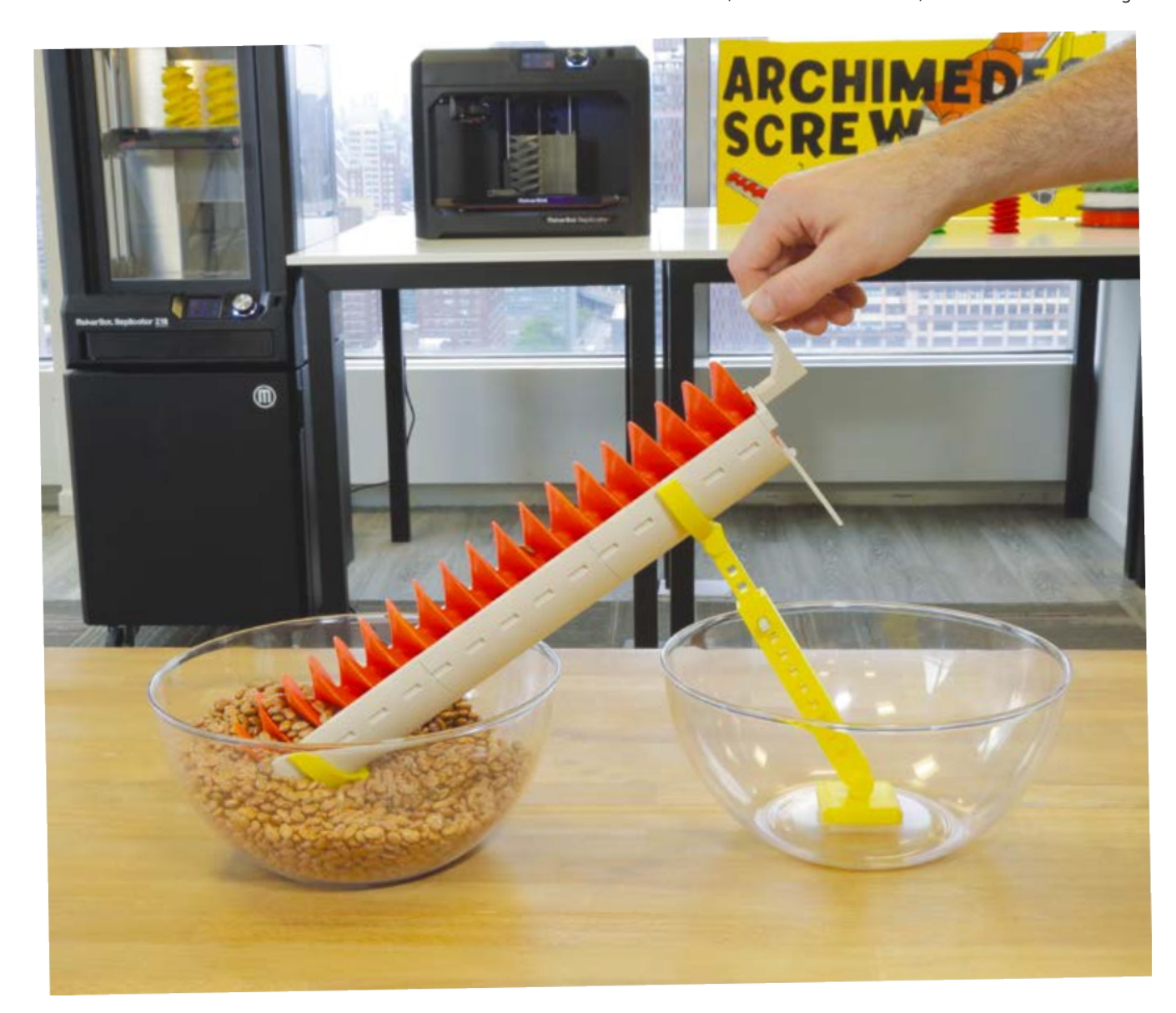

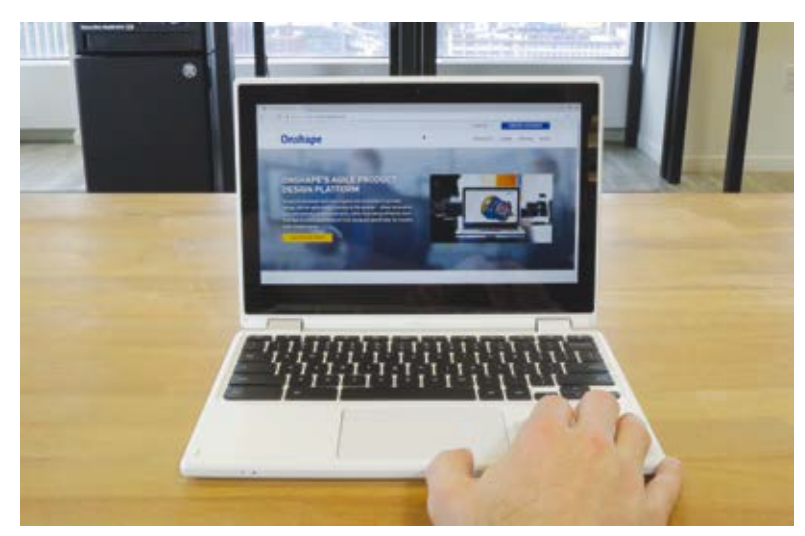

### G. Crie uma conta em OnShape

H. Distribua os arquivos originais aos estudantes. O link esta disponível no post Thingiverse Education: (*thingiverse.com/thing:1769714*).

### ATIVIDADE DO ALUNO

# PASSO 1: PLANEJAMENTO

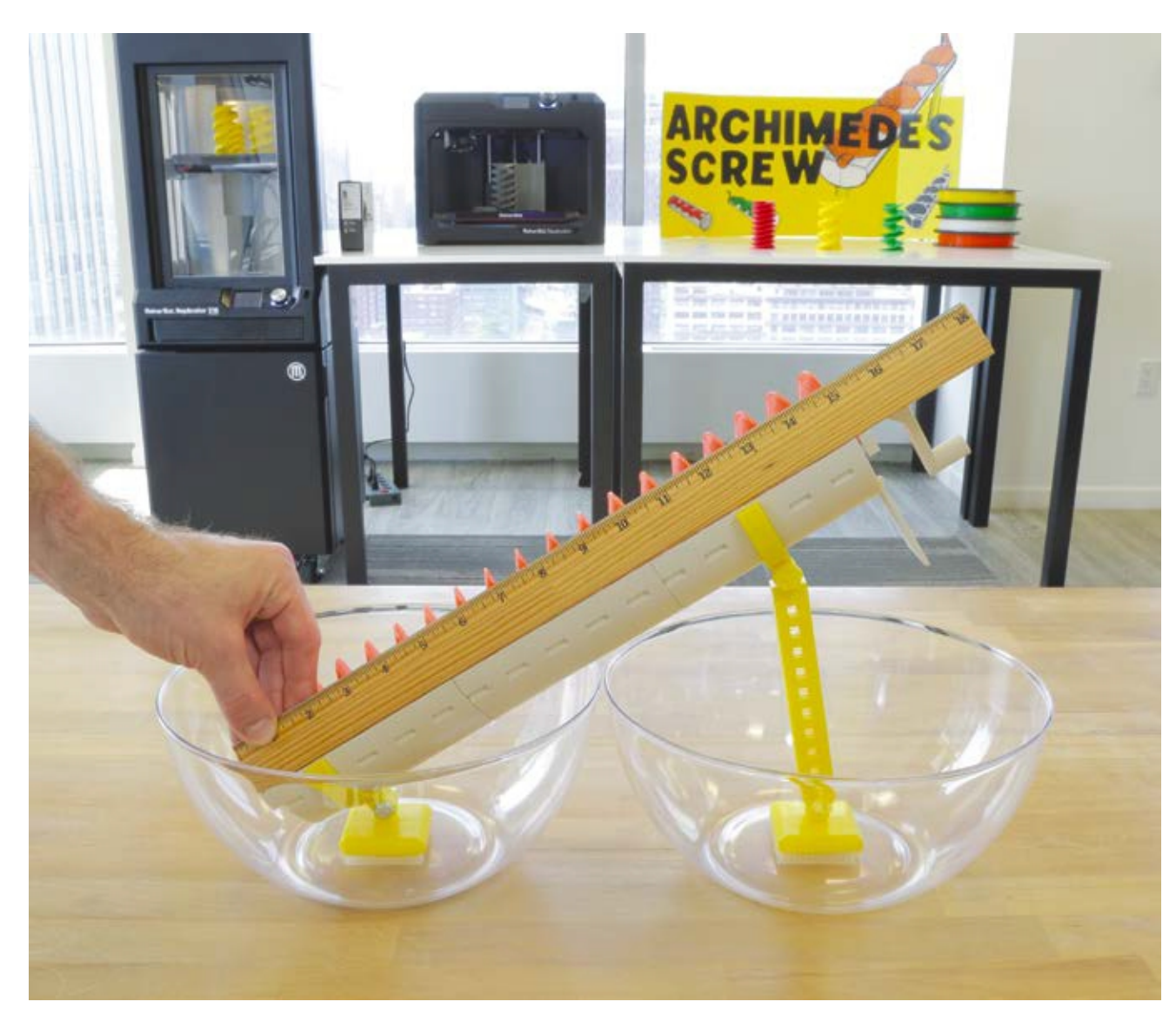

A. Medir o vasilhame, a distância do transporte, e quantidade de material transportada, antes de planejar as melhorias.

B. Analisar o modelo impresso e tomar notas para possíveis melhorias.

# PASSO 02: REVISANDO O PROJETO NO CAD

Neste passo, experimentaremos alterar as variáveis do projeto e averiguar o impactos dessas mudanças no modelo proposto.

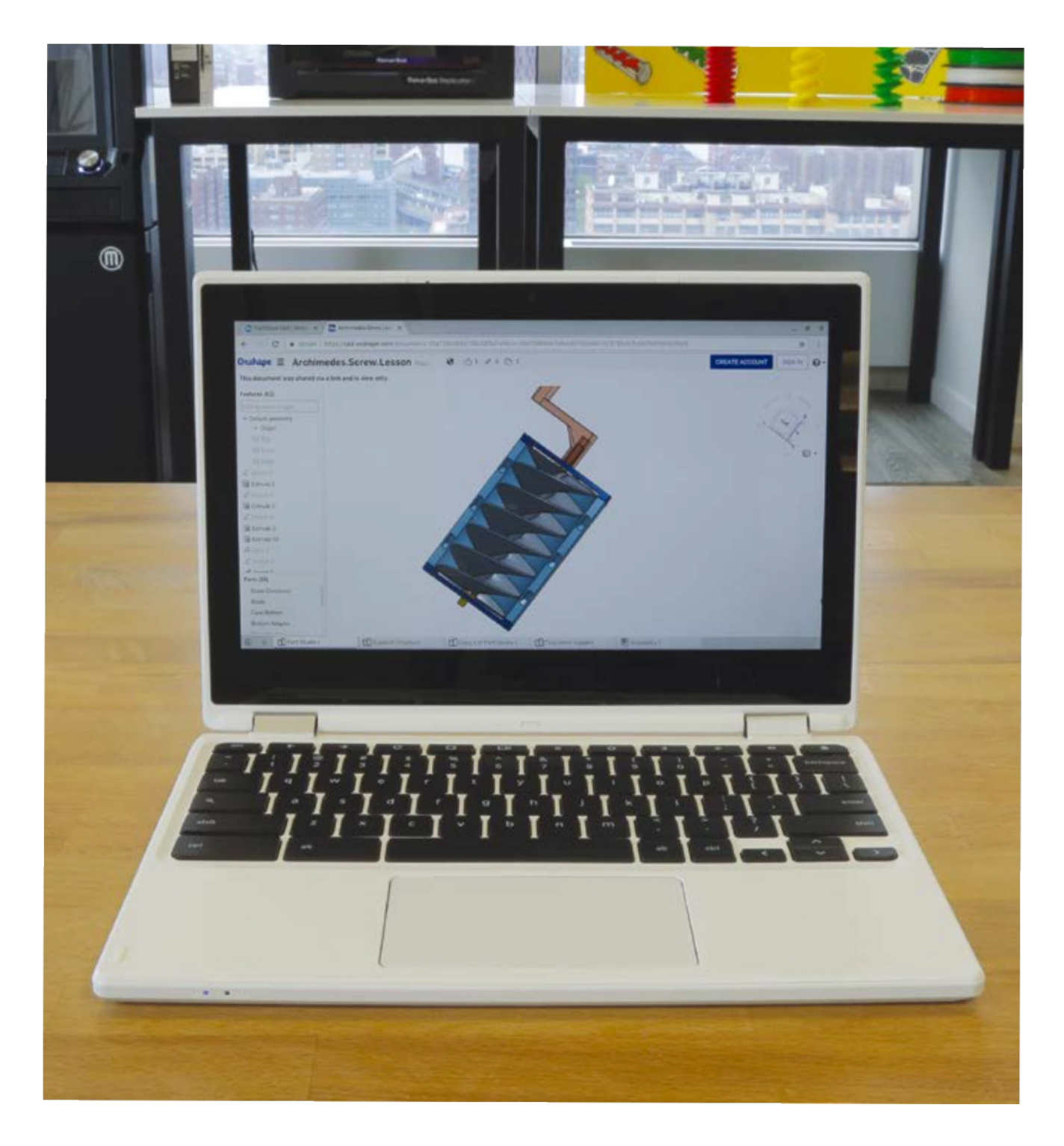

09:

PARAFUSO

모<br>교

ARQUIMEDES

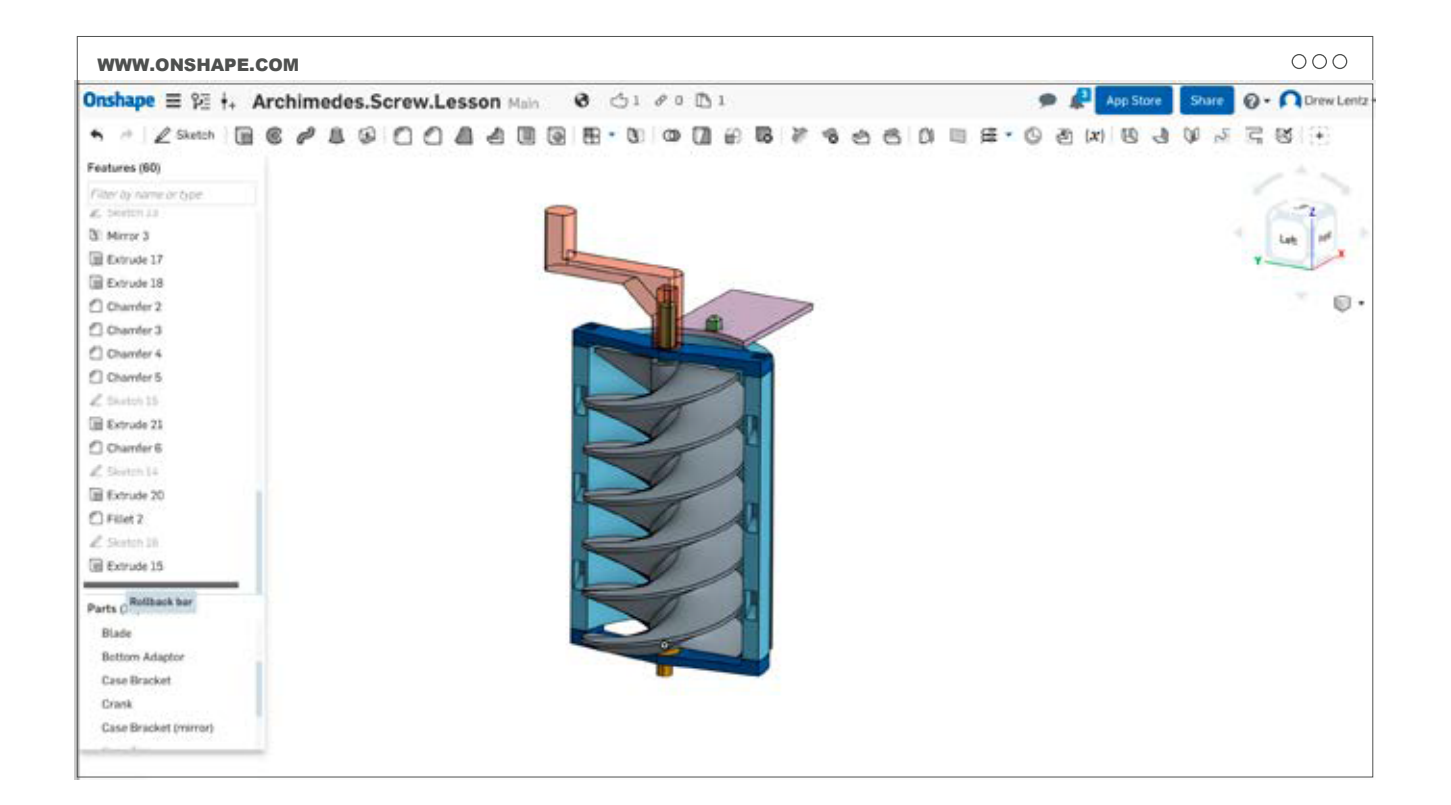

B. Revise os principais passos para criação deste parafuso. Este modelos não é, de nenhuma forma, a única forma de se criar esta peça, mas deve fornecer uma boa base de se construir o seu próprio.

Os principais passos para esta criação são:

- › Sketch e extrude o centro do cilindro
- › Use a ferramenta sweep para criar as lâminas
- › Sketch e extrude o fundo do abrigo e use Offset para as lâminas. Use Mirror para o topo.
- › Sketch e extrude os adaptadores para eixo, topo, e placa de respingos.

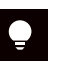

Dica: Use a função rollback bar no Onshape para navegar pelas alterações e notar o impacto das novas medidas

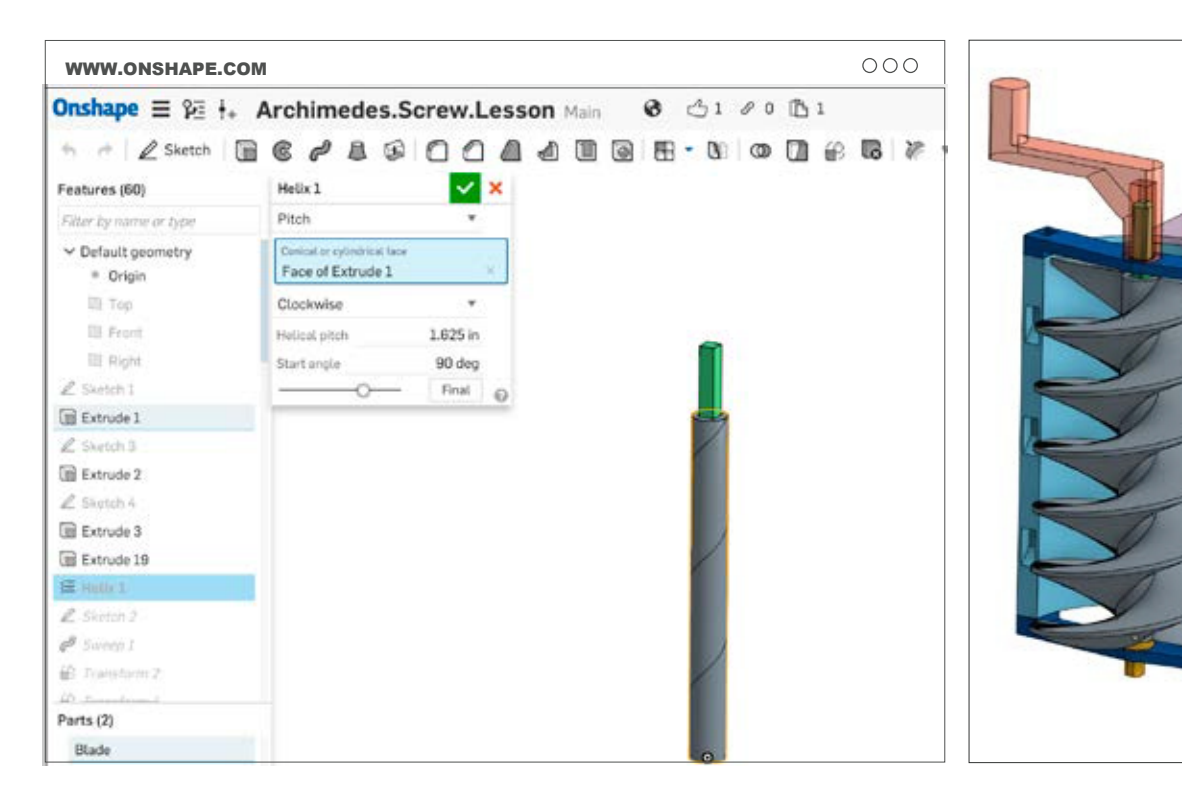

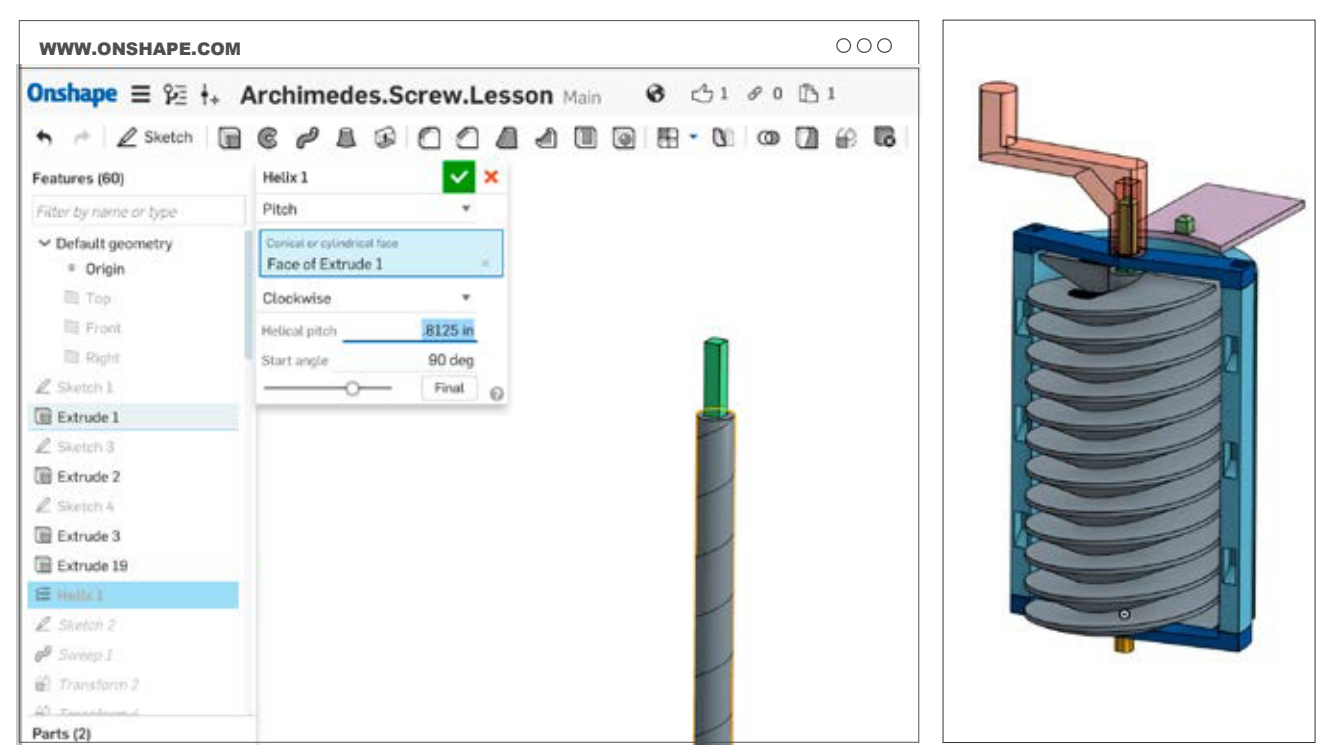

C. Edite o sketch da hélice: O sketch da hélice defne o passo das lâminas. Com o botão direito edite e experimente mudar com o número para observar o impacto destas mudanças. Esta é uma rápida forma de alterar dramaticamente o formato do parafuso. Nestas fguras o passo foi reduzido para criar um parafuso mais estreito. Depois, você terá que calcular um passo apropriado para suas lâminas.

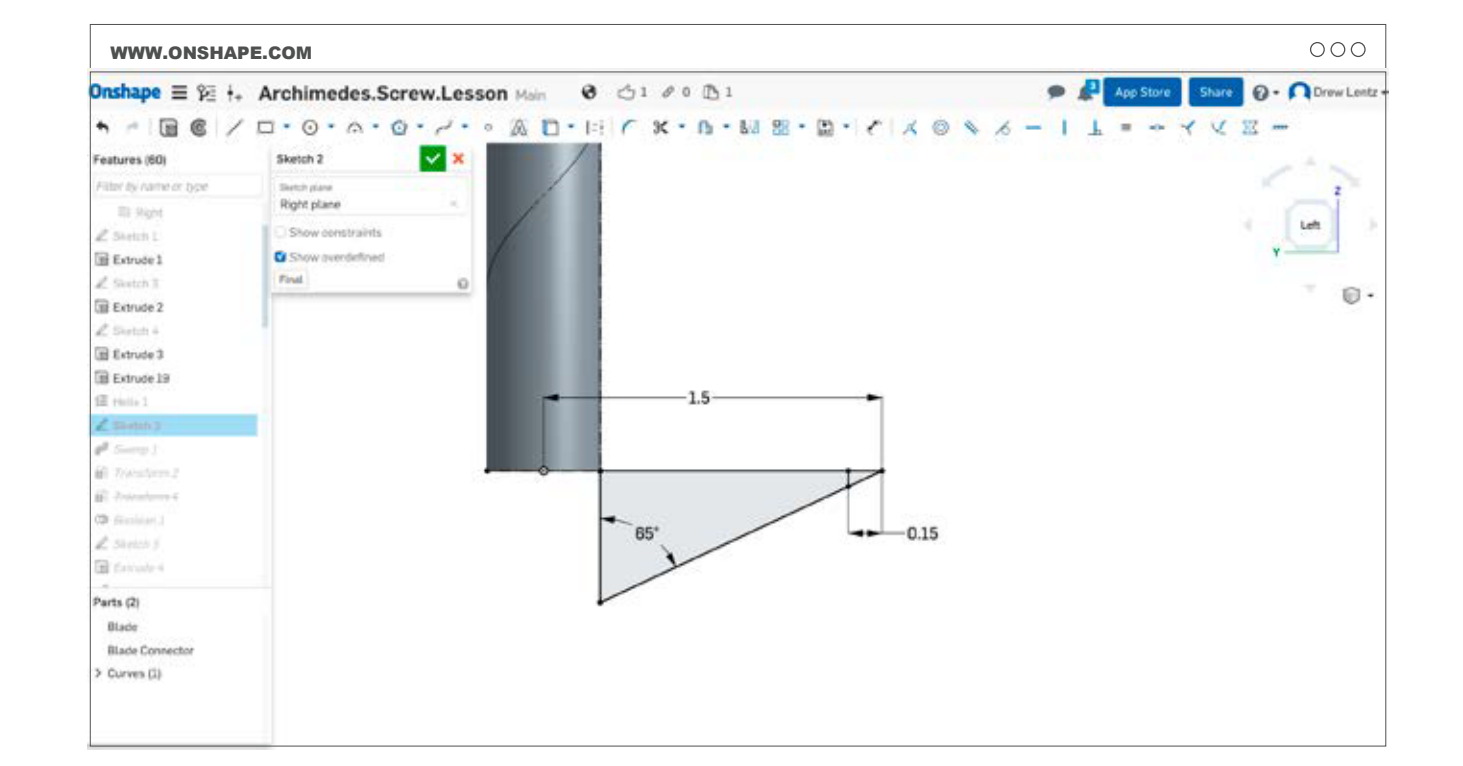

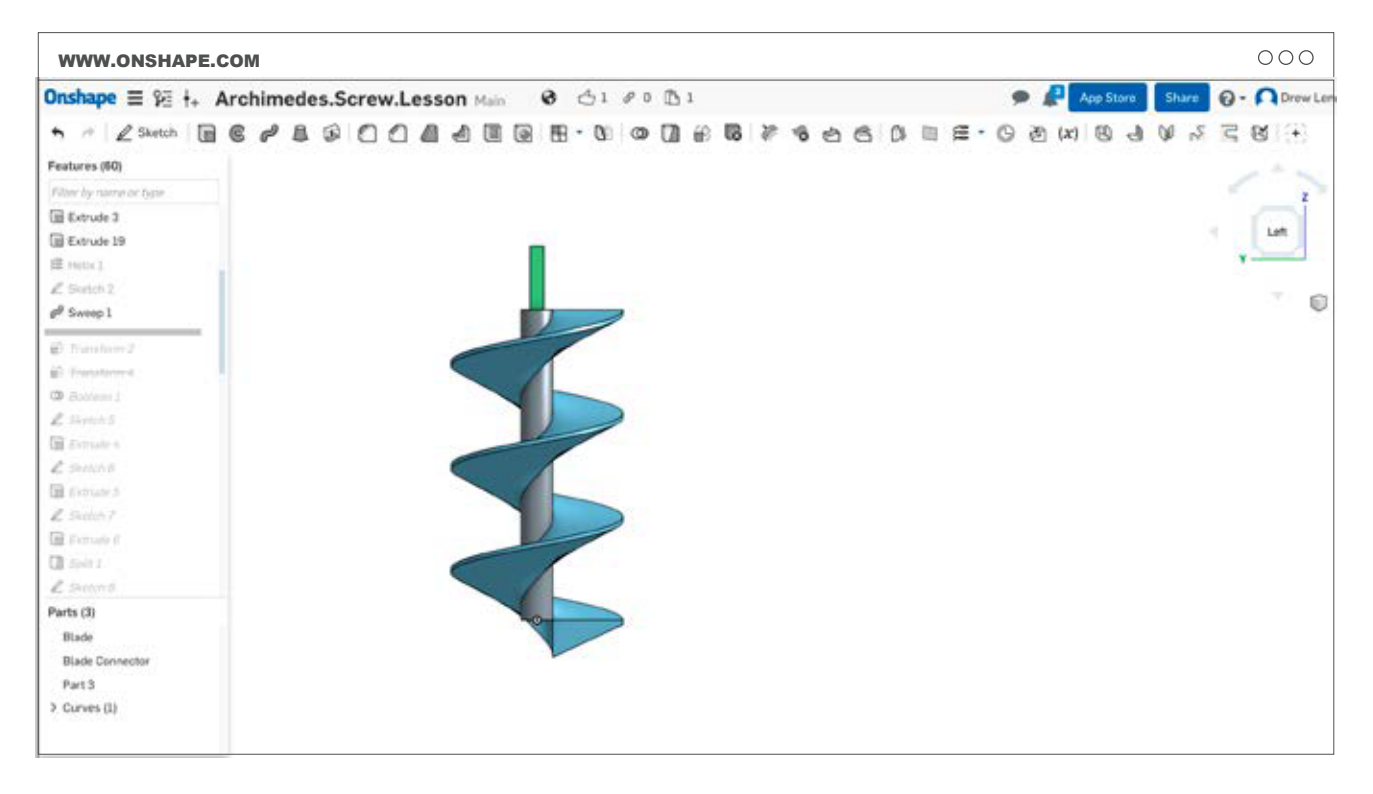

D. Edite o sketch do formato da lâmina: Experimente alterar o ângulo

E o comprimento da lâmina para observar a alteração na forma fnal.

O ângulo de 65° permite imprimir esta peça sem necessidade de suportes.

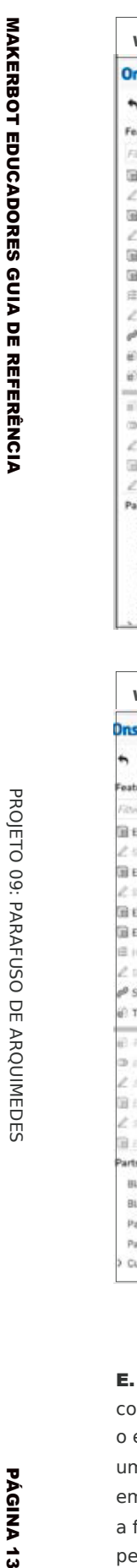

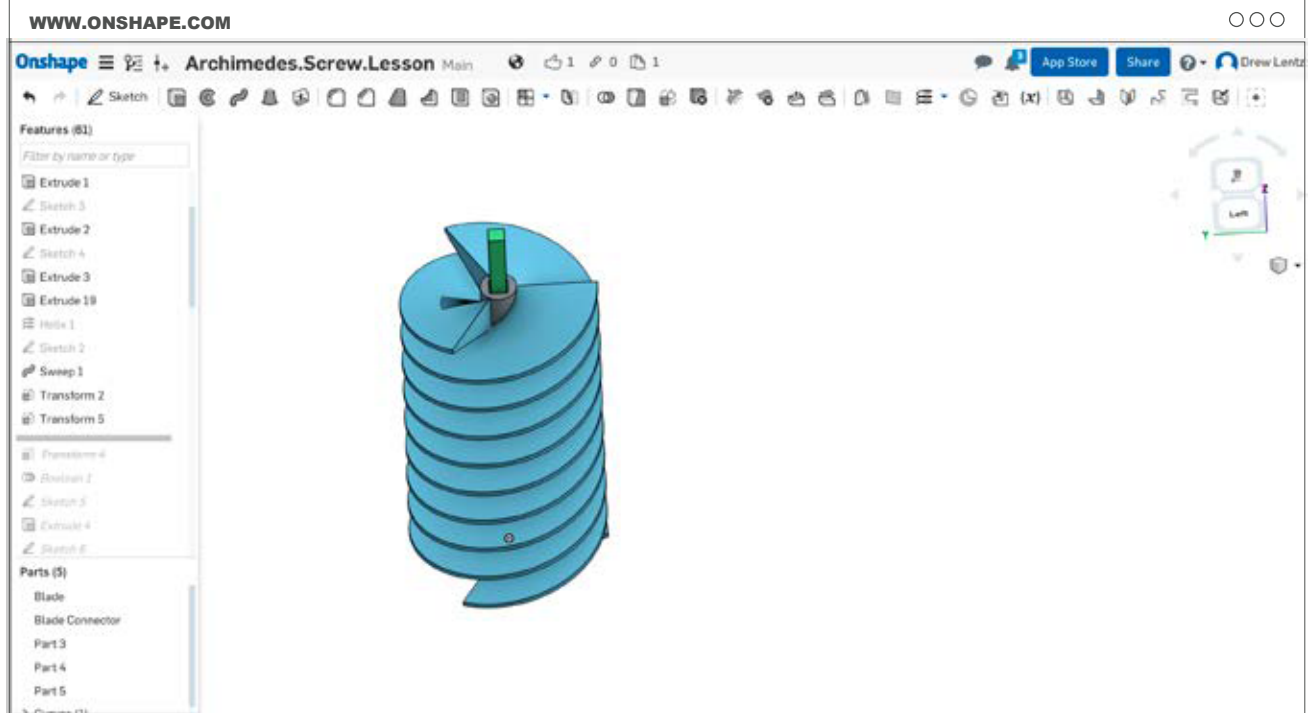

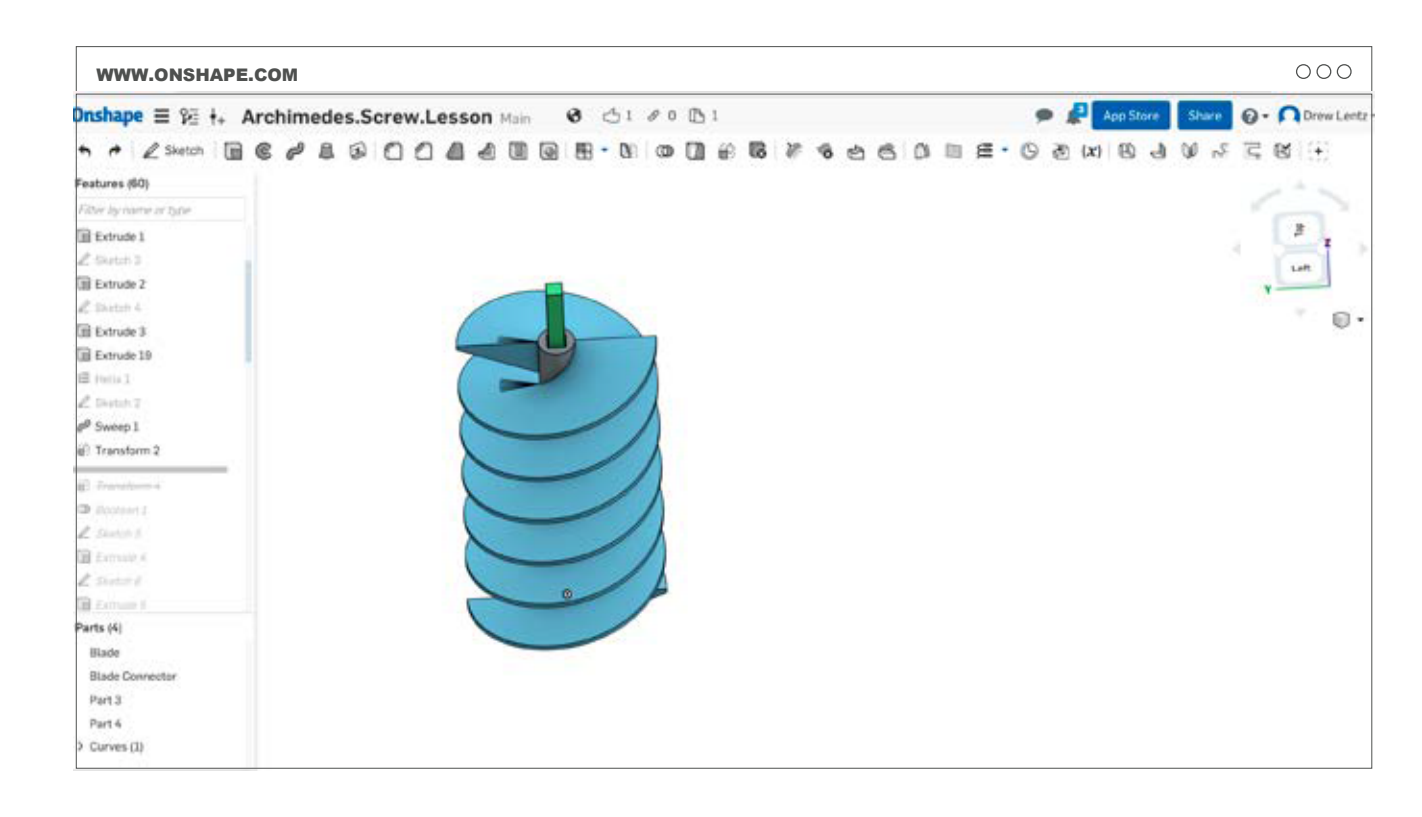

E. Edite a hélice. A hélice foi criada utilizando a função sweep com o formato (sketch) da lâmina como referência de forma e o eixo, como caminho ao longo do qual aplicar o padrão. Para criar uma nova hélice, usando a função transform, duplique e rotacione em 180° a cópia. Experimente criar mais que duas hélices, usando a função transform. Quando tiver terminado, una as diversas hélices pelo centro do cilindro, usando a função Boolean.

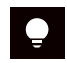

DICA: Este passo só é necessário se você deseja criar diversos parafusos.

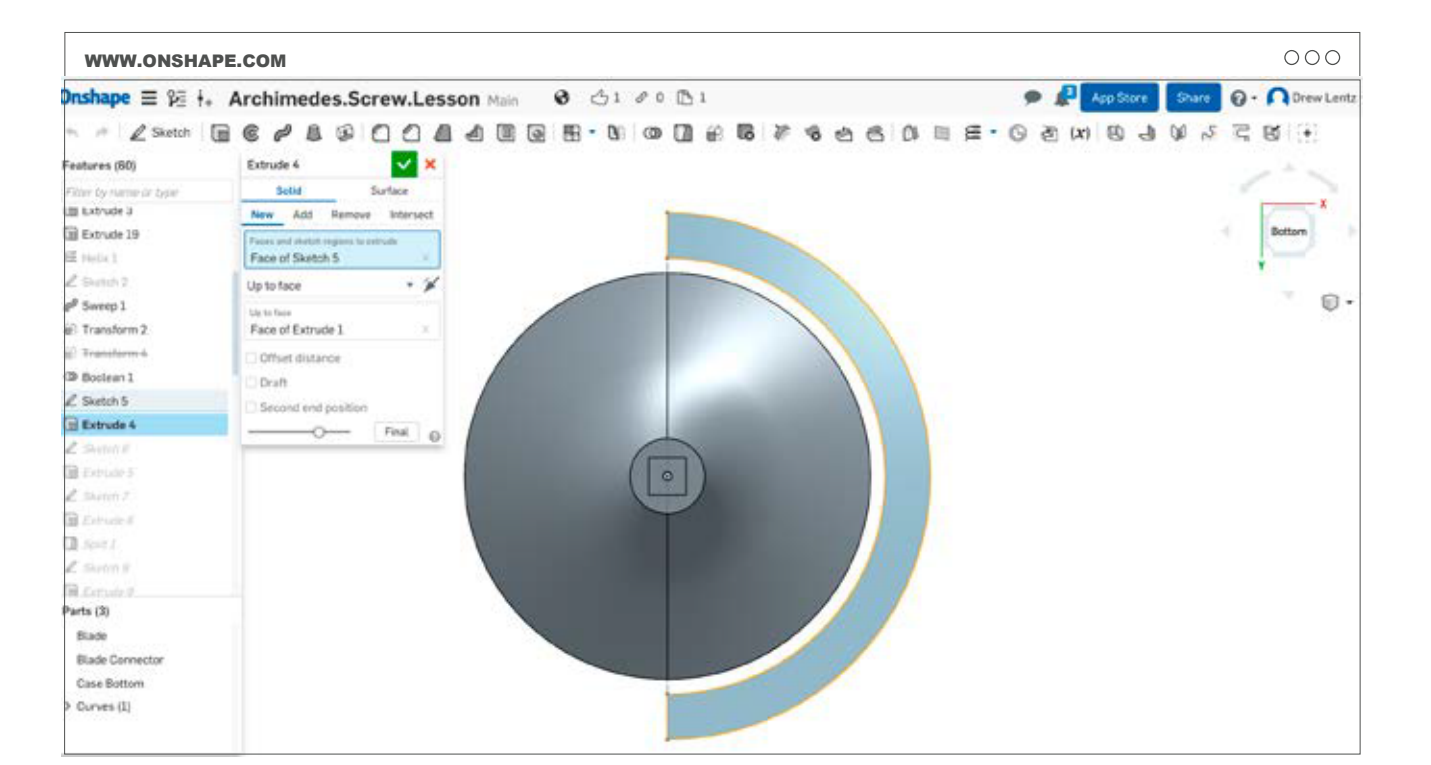

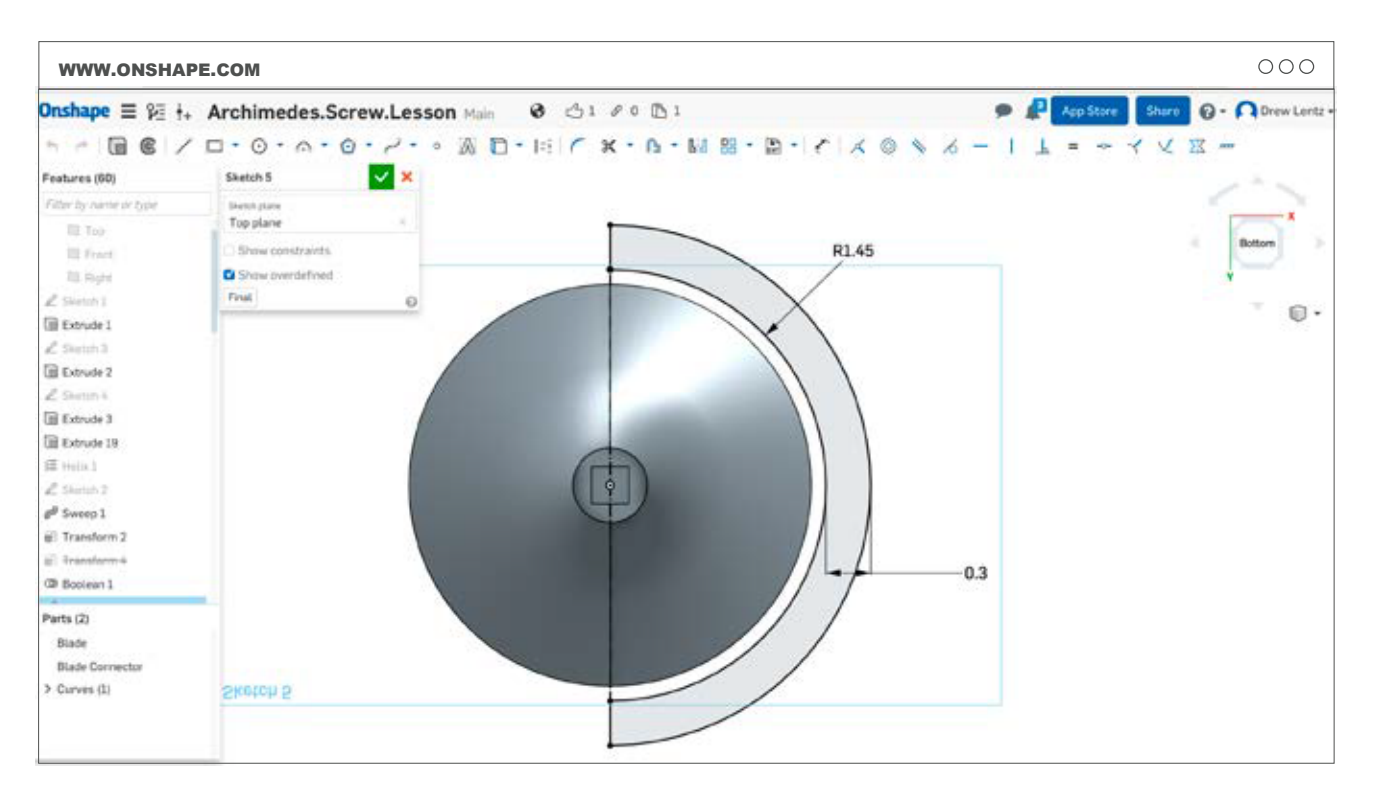

F. Edite o sketch do abrigo. Este esboço define o tamanho e

a forma do abrigo. Experimente alterar o espaço entre as lâminas e o abrigo (na peça exemplo é de 2,54mm).

Diminuir o espaço irá ajudar na economia do material de impressão, mas por outro lado, pode levar a contato e atrito entre as hélices e o abrigo.

# PASSO 03: PROJETE, IMPRIMA, TESTE, MELHORE

Este passo em geral requer de 3 a 5 aulas.

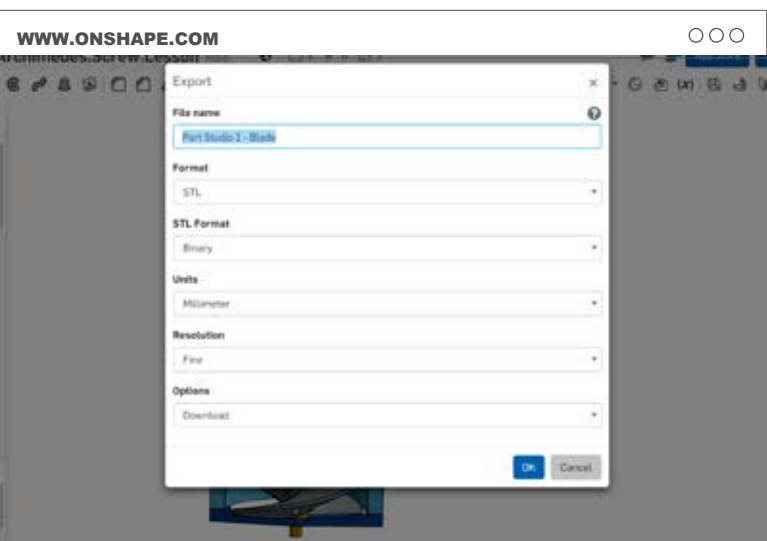

A. Exporte o arquivo .STL: Clique com o botão direito na parte inferior esquerda da peça e selecione export. Tenha certeza de defnir as medidas em milímetros antes da exportação.

**B. Importe** seus arquivos para o MakerBot Print e se prepare para imprimir.

### C. Imprima seus modelos:

Configuração da impressora

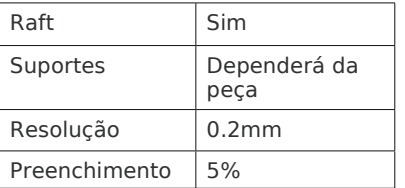

Dica: Dado que estas são impressões grandes faça testes em escala antes de imprimir o conjunto completo.

D. Finalize seu projeto, monte seu projeto e faça quaisquer testes que puder antes do grande teste final.

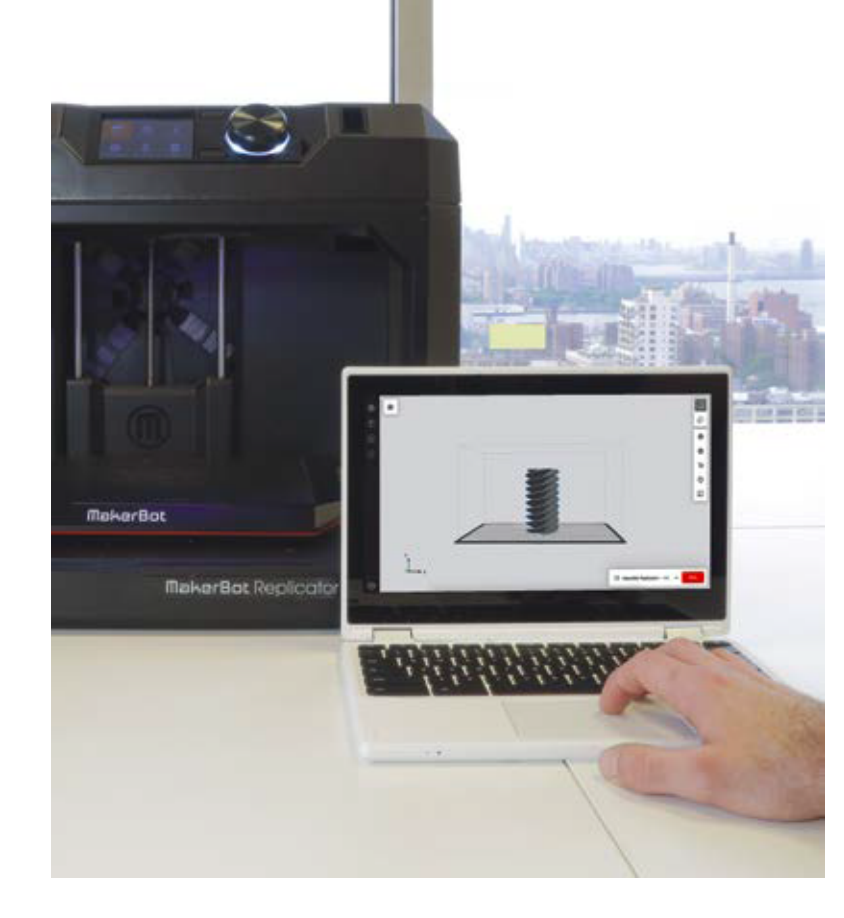

# PROJETO COMPLETO: DANÇA DA MANIVELA!

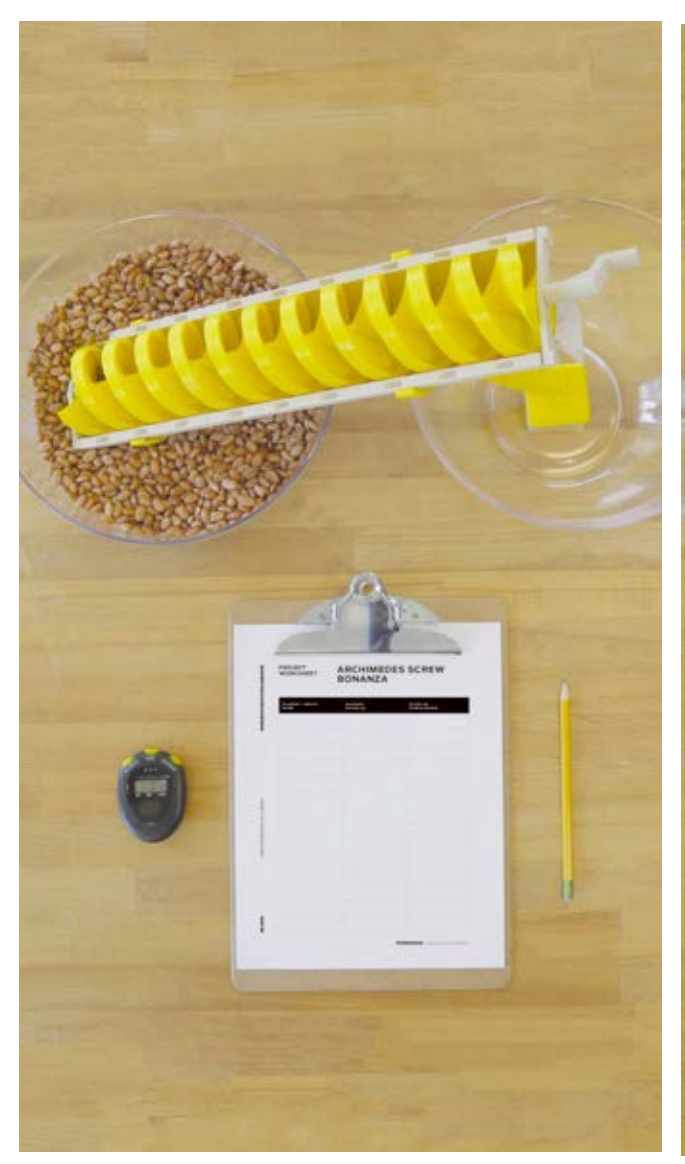

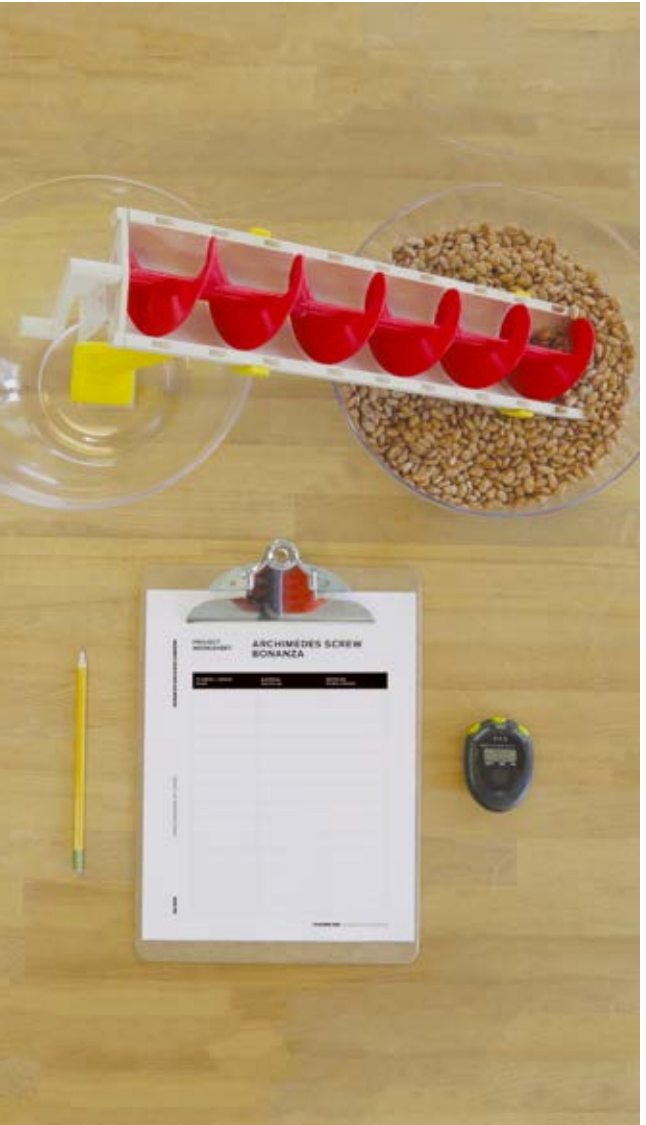

A. Cada grupo deve demonstrar que seu projeto exibindo quanto material ele consegue transportar do vasilhame mais baixo ao mais alto em até 30 segundos.

B. Anotem os resultados para cada time, ao mesmo tempo em que tomam notas sobre as diferenças dos projetos entre cada grupo.

- C. Discutir as diferenças entre cada projeto:
- › Qual funcionou melhor?
- › Quais ajustes foram mais efetivos?
- › Se você tivesse que reprojetar, o que você faria diferente?

# PLANILHA DO

# PLANILHA DO **PARAFUSO DE ARQUIMEDES** BONANZA

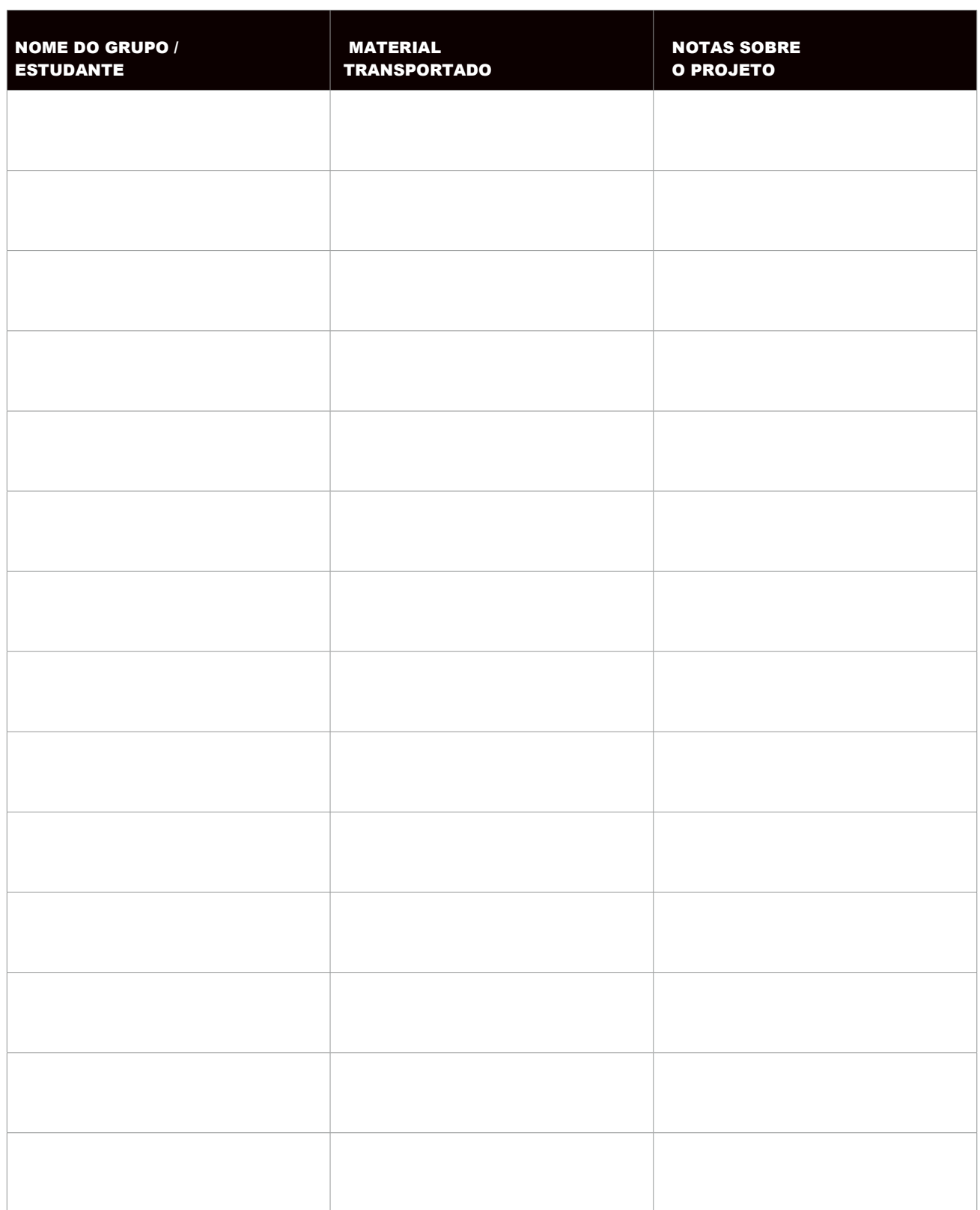

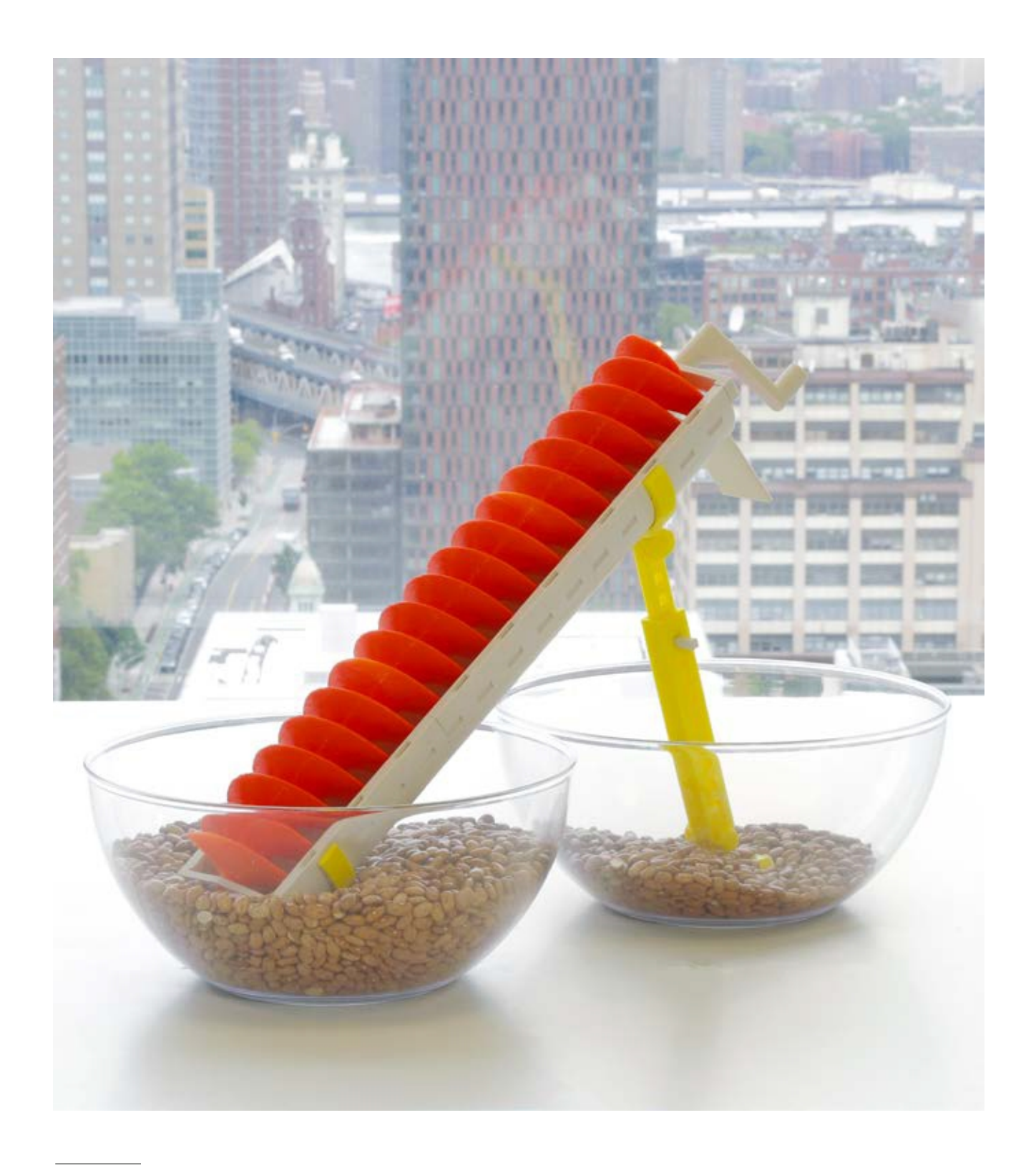

# INDO ALÉM

A. Forneça a cada grupo diferentes materiais (tais como água, grãos, cereais, etc.) e deixe-os pensar sobre quais modifcações eles devem fazer para acomodar a estes distintos materiais.

B. Se não quiser envolver modelagem 3D neste projeto, existem excelentes formas de modifcar o arquivo no Thingiverse que permitem criar parafusos personalizados sem ter que desenhá-los para isso.

### MARCAS REGISTRADAS

The MakerBot "M" logo, MakerBot, Replicator, Thingiverse, and Thingiverse Education are trademarks or registered trademarks of MakerBot Industries, LLC. All rights reserved.

Onshape is a registered trademark of Onshape Inc.

All other brand names, product names or trademarks belong to their respective holders. All rights reserved.

### CAPTURAS DE TELAS

Todas as capturas de telas pertencem aos seus respectivos proprietários.

CIA LEG

**LEGAL** 

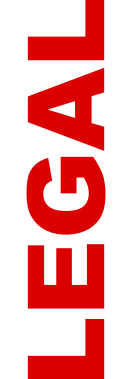

MakerBot Educators Guidebook, including Project 9, is an official product of MakerBot Industries, LLC, and is not authorized, sponsored, associated with, or otherwise associated with any of the other parties listed above in this Legal section or otherwise mentioned in the book.